# Mise à niveau/rétrogradation des terminaux enregistrés dans le cloud sur le système d'exploitation

### Table des matières

**Introduction** Conditions préalables **Exigences** Composants utilisés Description du scénario Mises à niveau logicielles pour les terminaux enregistrés dans le cloud Comment rétrograder un périphérique à une version précédente de RoomOS Comment mettre à niveau manuellement un périphérique ? Point de terminaison SX/MX sur le logiciel TC Comment choisir le package correct à partir de software.cisco.com pour un terminal qui va être enregistré dans le cloud Mise à niveau progressive de Desk Pro lorsque Desk Pro est sur les versions CE OS Informations connexes

### Introduction

Ce document décrit la mise à niveau/rétrogradation des terminaux enregistrés dans le cloud et analyse deux cas de périphérie : terminaux SX/MX sur le logiciel TC, mise à niveau progressive de Desk Pro.

### Conditions préalables

#### **Exigences**

Cisco vous recommande de vous familiariser avec les sujets suivants :

- plate-forme Control Hub
- Enregistrement et administration des terminaux via l'interface graphique utilisateur (GUI) du terminal
- RoomOS
- Gestion des canaux de périphériques et logiciels via le Control Hub

#### Composants utilisés

Équipement utilisé pour effectuer les tests et produire les résultats décrits dans le présent

document :

- Terminal du kit de salle
- Terminal Codec Plus
- Terminal SX10
- Terminal Desk Pro
- Organisation du Control Hub

The information in this document was created from the devices in a specific lab environment. All of the devices used in this document started with a cleared (default) configuration. Si votre réseau est en ligne, assurez-vous de bien comprendre l'incidence possible des commandes.

# Description du scénario

Le processus de mise à niveau et de rétrogradation d'un terminal enregistré dans le cloud est décrit, ainsi que les mises en garde auxquelles il est possible de faire face.

En outre, des exemples sont donnés de cas de périphérie\* qui sont rares à venir, comme : - Les terminaux SX/MX qui sont sur le logiciel TC et une mise à niveau vers le système d'exploitation de la salle sont nécessaires pour s'enregistrer sur le cloud.

- Desk Pro Step Upgrade, dans les cas où Desk Pro est sur des versions plus anciennes de CE OS.

\* Ces cas sont généralement observés lorsqu'un nouveau terminal est reçu après RMA et que le terminal est resté sur une version antérieure.

# Mises à niveau logicielles pour les terminaux enregistrés dans le cloud

Les terminaux déjà enregistrés dans le cloud et affichés comme en ligne sur le Control Hub sont automatiquement mis à niveau sans aucune action de l'administrateur ou l'administrateur doit sélectionner manuellement la prochaine version du système d'exploitation de la salle pour le canal log[ici](https://help.webex.com/en-us/article/idba5c/RoomOS-software-upgrades#Cisco_Reference.dita_7275e9c5-314e-4fb3-92d5-a2c40c47ffb0)el auquel le périphérique est abonné. L'article (lié ici) décrit comment les canaux logiciels fonctionnent et comment le logiciel peut être géré : [RoomOS-software-upgrades](https://help.webex.com/en-us/article/idba5c/RoomOS-software-upgrades#Cisco_Reference.dita_7275e9c5-314e-4fb3-92d5-a2c40c47ffb0) .

Un terminal enregistré dans le cloud ne peut pas être géré localement et le logiciel y est téléchargé manuellement à l'aide de l'interface utilisateur graphique du terminal. En naviguant vers l'onglet Software sous la section System Maintenance sur l'interface utilisateur graphique d'un terminal enregistré dans le cloud, il affiche :

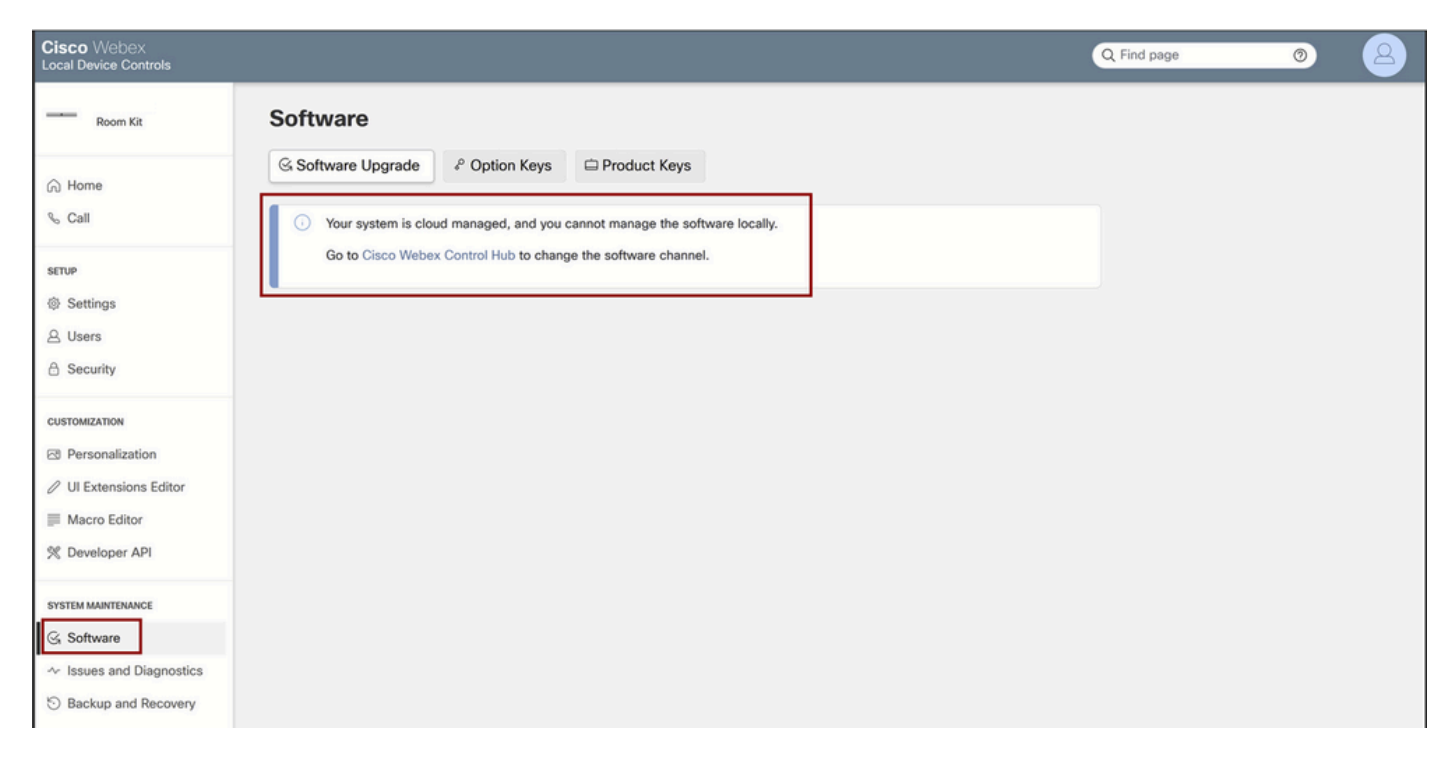

Section Local Device Controls Software pour un terminal enregistré dans le cloud

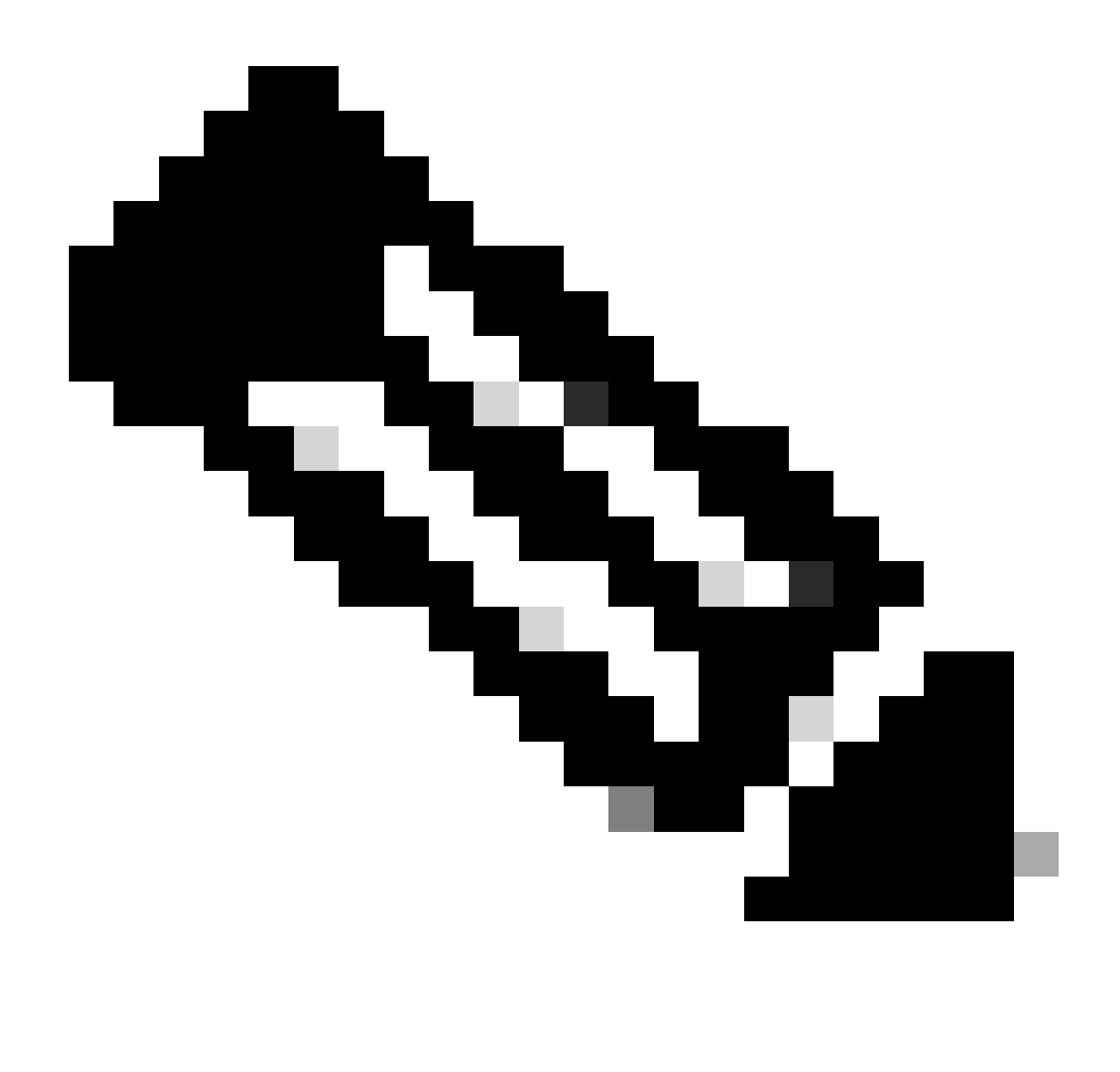

Remarque : pour accéder à l'interface utilisateur graphique du point d'extrémité, saisissez son adresse IP dans un navigateur Web et utilisez les informations d'identification d'un administrateur pour vous connecter. Le nom d'utilisateur par défaut est admin et le mot de passe par défaut est vide, mais uniquement pour un terminal que vous venez de recevoir ou pour lequel vous avez réinitialisé en usine.

Vous devez être sur le même réseau/VLAN que le terminal auquel vous essayez d'accéder, sinon vous ne pouvez pas utiliser l'interface utilisateur graphique du périphérique.

# Comment rétrograder un périphérique à une version précédente de RoomOS

Pour un terminal enregistré dans le cloud, vous ne pouvez pas effectuer de mise à niveau vers une version du système d'exploitation Room antérieure à 3 mois. La version vers laquelle vous souhaitez rétrograder votre périphérique doit être disponible sur le canal logiciel de votre

organisation Control Hub. Votre administrateur Control Hub peut gérer quelle version de RoomOS est disponible sur la plupart des canaux de votre entreprise.

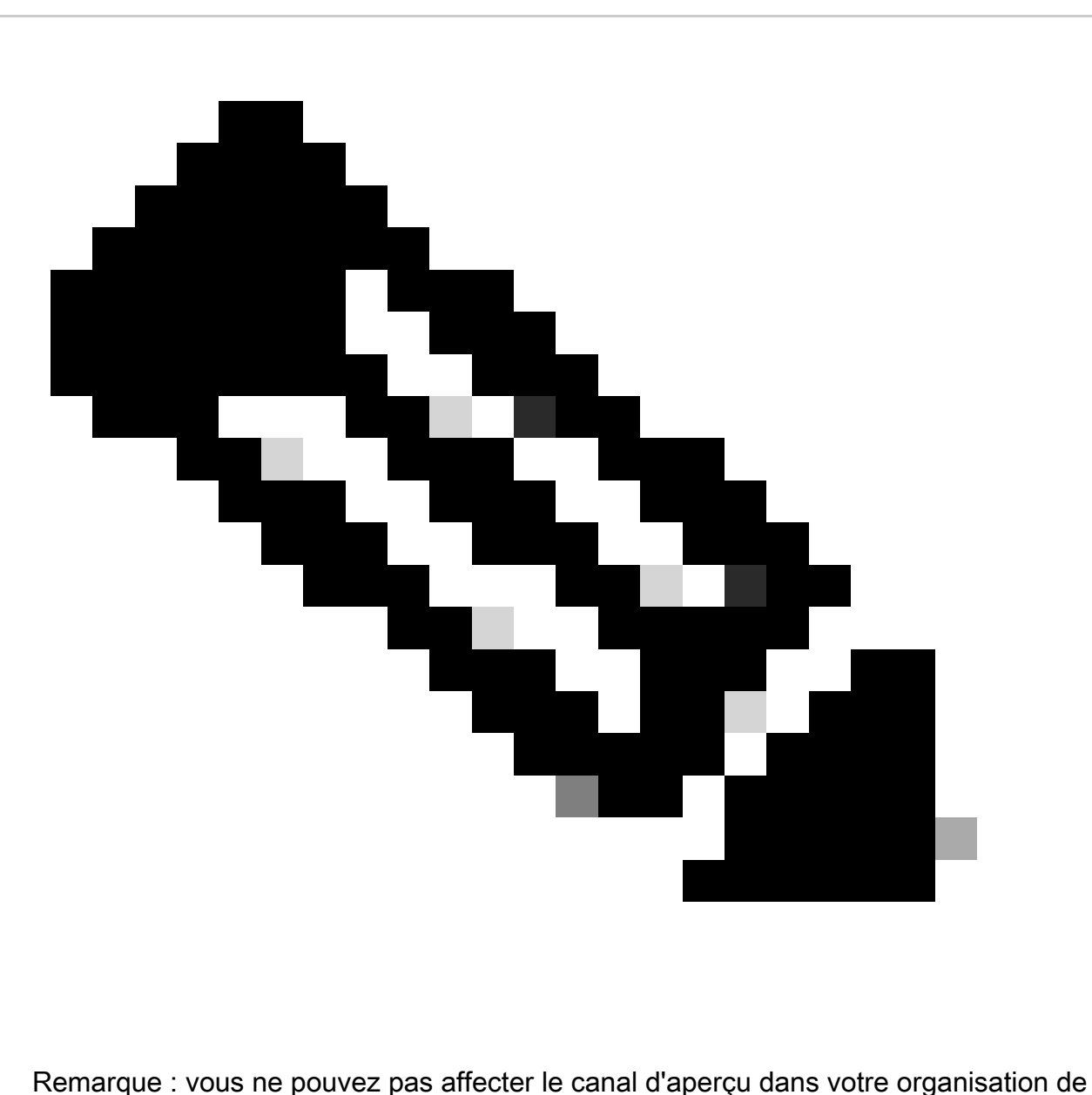

concentrateur de contrôle, car il est toujours à la dernière version disponible du logiciel pour vous de toujours être en mesure de tester la dernière version de RoomOS.

Pour déplacer un canal de logiciel vers une version précédente du système d'exploitation, accédez à l'onglet Devices sous la section Management. Sélectionnez ensuite l'onglet Logiciel :

| C Overview<br>Alerts center | <b>Devices</b><br><b>Q</b> Templates<br><b>Devices</b> | <b>EXOD</b> Devices<br><b>╳</b> Settings<br>E Resources<br>= Software                                             |                        |
|-----------------------------|--------------------------------------------------------|----------------------------------------------------------------------------------------------------|------------------------|
| <b>MONITORING</b>           | Management<br>RoomOS                                   |                                                                                                    |                        |
| tel Analytics               |                                                        |                                                                                                    |                        |
| ~ Troubleshooting           | Software upgrade                                       |                                                                                                    | O New software release |
| Reports                     | Room, Board & Desk Series V                            |                                                                                                    |                        |
| MANAGEMENT                  |                                                        | March<br>September<br>October<br>November<br>December<br>January<br>February                                      | Management             |
| <b>8</b> Users              | Stable $\odot$<br>۰<br>□ 16                            | <i>OSTITITITITITI NITITITITI</i>                                                                                  | Manual                 |
| <b>B</b> Groups             |                                                        | RoomOS January 2024                                                                                               |                        |
| <b>Q</b> Locations          | $\bullet$ Verification $\odot$<br>⊟                    | <i>OKININININ NININI</i>                                                                                          | Manual                 |
| 巷 Workspaces                |                                                        | RoomOS December 2023                                                                                              |                        |
| Devices<br>88 Apps          | $P$ Preview $\odot$<br>白 0                             | $\circ$ $\circ$<br>RoomOS February 2024                                                                           | Automatic              |
| <b>In Account</b>           | Microsoft (i)                                          |                                                                                                    |                        |
| C Organization Settings     | 白 0                                                    | Devices on this channel are not managed by Cisco and can be managed in the Microsoft Teams Admin Center.<br>Today |                        |

Section Logiciel du périphérique dans le Control Hub

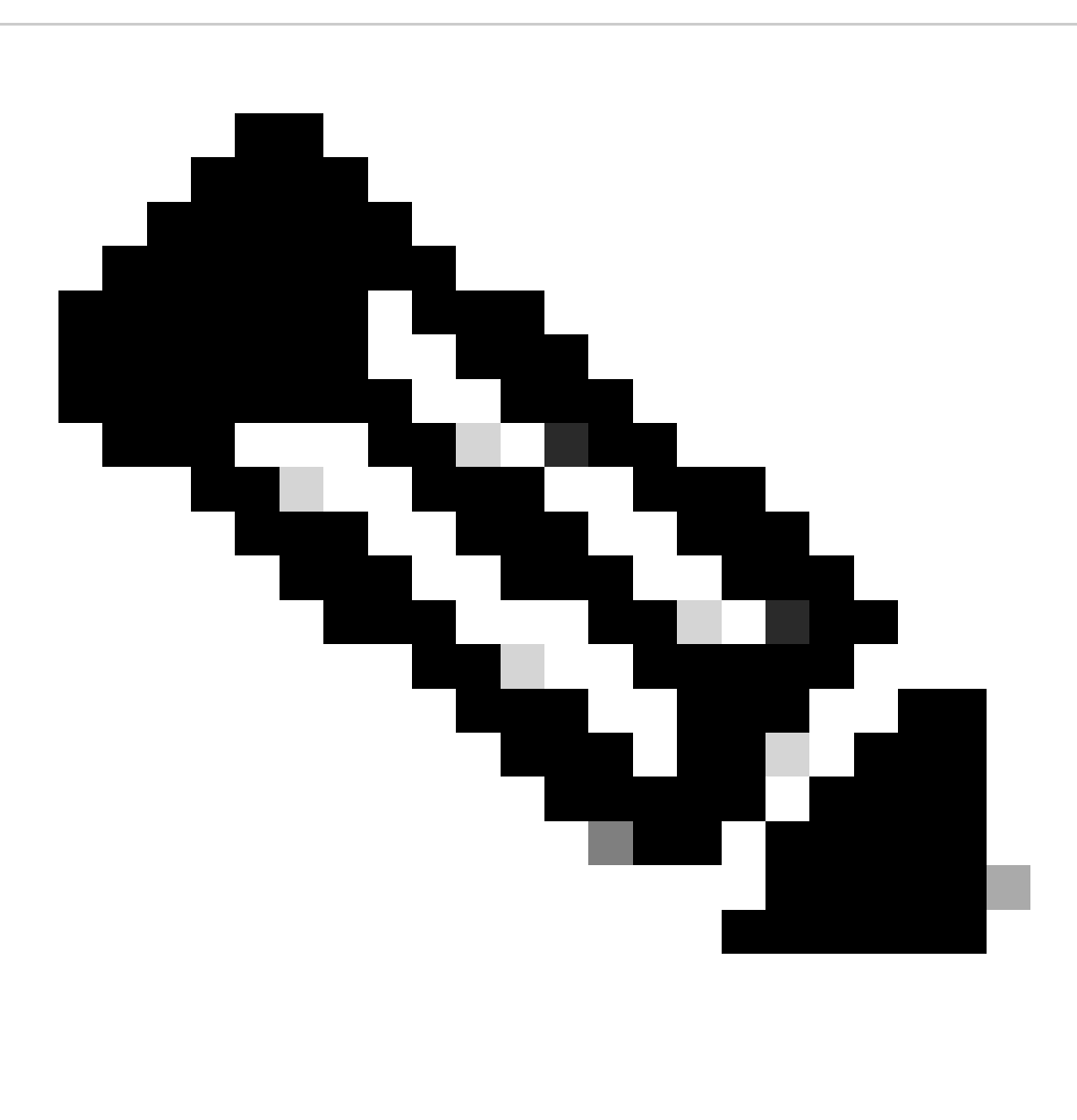

Remarque : vous avez accès aux 3 dernières versions de RoomOS publiées. Une fois que vous avez déplacé l'un des canaux vers une version logicielle précédente ou à venir, tous les terminaux affectés à ce canal qui sont actuellement en ligne vont être mis à niveau immédiatement ou la nuit, selon ce que vous choisissez. Il en va de même lorsque vous déplacez un terminal vers un autre canal logiciel dont la version de RoomOs est différente de celle du terminal en cours d'exécution. Pour cette raison, il est suggéré que vous ne déplacez pas votre canal logiciel stable dans les versions précédentes. Tous les points d'extrémité du canal stable sont affectés. Vous pouvez effectuer vos tests avec rétrogradation sur le canal de vérification. Cependant, tous les périphériques actuellement affectés au canal de vérification vont être affectés. Planifiez en conséquence.

Faites ensuite défiler vers le bas et choisissez l'option Manage Software en regard de votre canal de vérification :

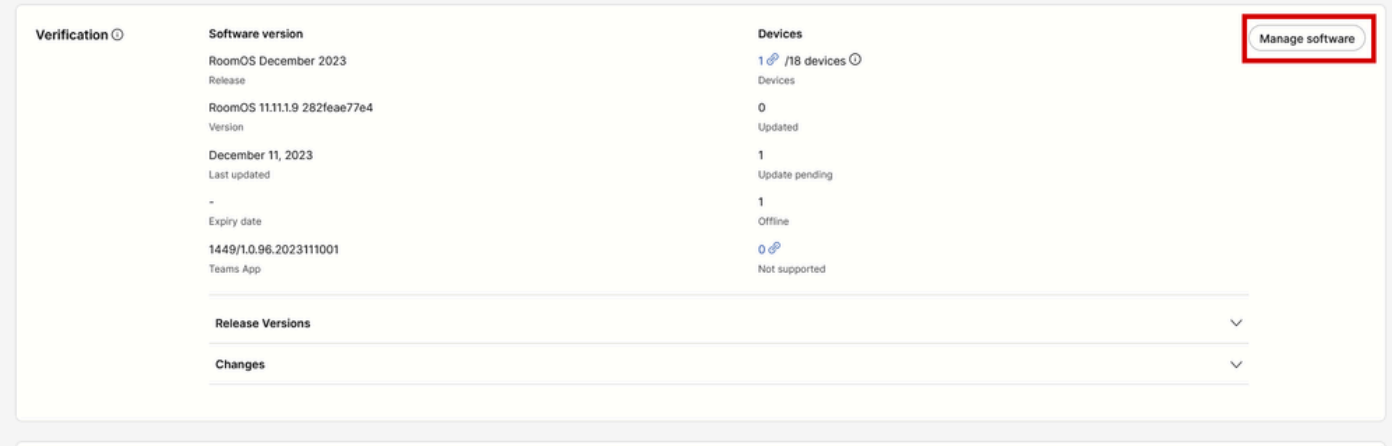

Canal logiciel de vérification dans le Control Hub

Choisissez la version précédente du système d'exploitation de la salle que vous préférez, ainsi que l'heure à laquelle vous souhaitez que la rétrogradation se produise, et cliquez sur Enregistrer.

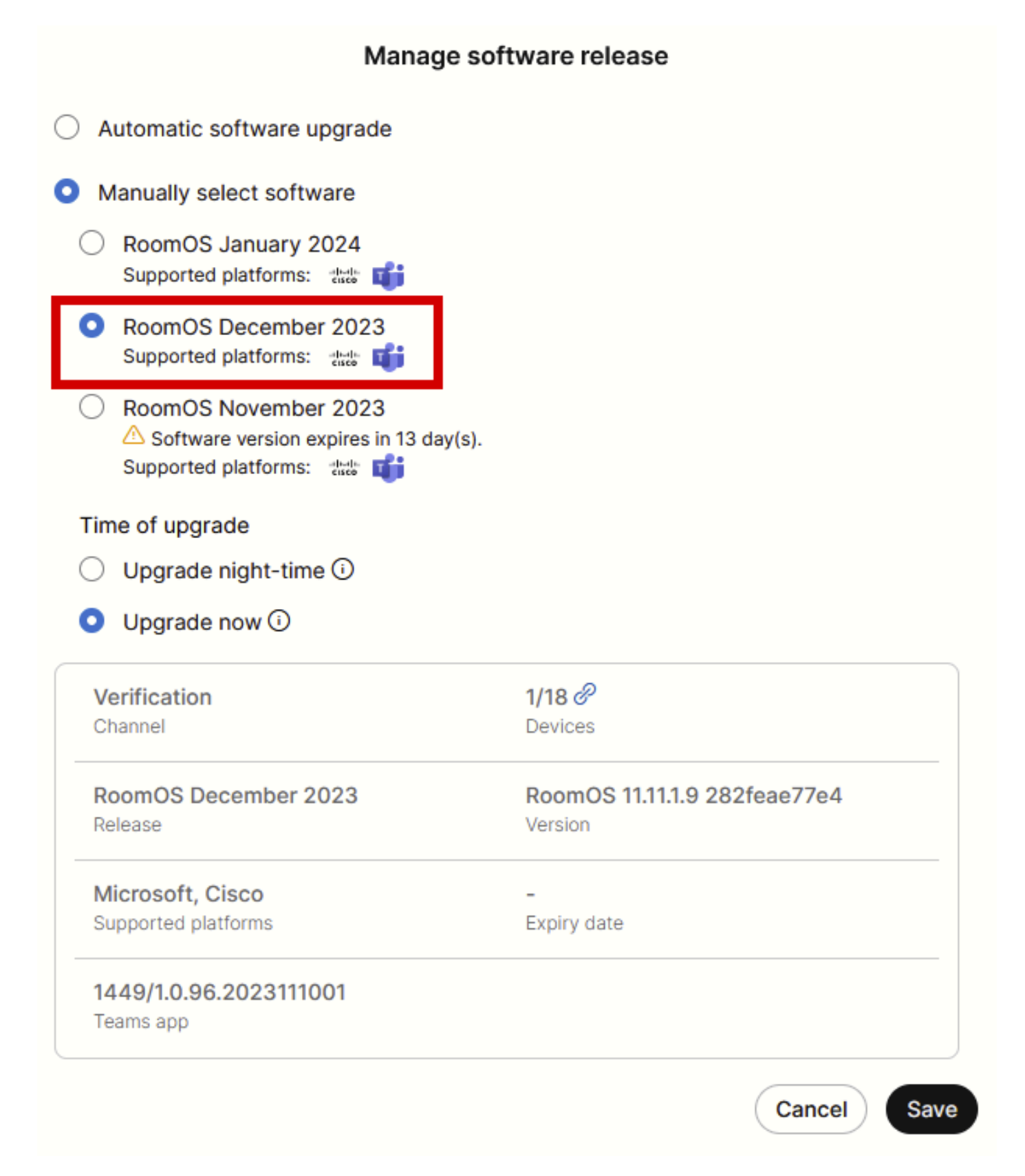

Fenêtre contextuelle Gestion des logiciels

Une fois cette opération effectuée, accédez à Espace de travail et sélectionnez l'espace de travail auquel votre périphérique appartient. Cliquez ensuite sur Modifier :

| Co Overview                                    | Workspaces                                            |                   |                                     |                          |                             | (x)                              | Try new Workspaces<br>$\odot$ |
|------------------------------------------------|-------------------------------------------------------|-------------------|-------------------------------------|--------------------------|-----------------------------|----------------------------------|-------------------------------|
| △ Alerts center                                | al Insights<br>11 Integrations<br><b>参 Workspaces</b> | <b>※ Settings</b> |                                     |                          |                             |                                  |                               |
| <b>MONITORING</b>                              | Q Search<br>Select filters                            | $\checkmark$      | Filter by locations                 | $\checkmark$             | 25 workspaces in total      |                                  | Add workspace                 |
| tell Analytics                                 | 1 workspace selected                                  |                   |                                     |                          |                             | $\theta$ Edit<br>土 Export to CSV | O Delete   X Cancel           |
| ~ Troubleshooting<br>Reports                   | Name +                                                | Type              | Contains                            | Platform ©               | Scheduling                  | Calling                          | Actions                       |
|                                                | 04002<br>□                                            | Not set           |                                     |                          | None                        | Premises Calling                 | ÷                             |
| <b>MANAGEMENT</b>                              | 04010<br>п                                            | Not set           | $\blacksquare$ +1<br>-              | $\frac{A-A}{A+AB}$       | Calendar (Microsoft Exchang | Premises Calling                 | ÷                             |
| <b>8</b> Users<br><b>B</b> Groups              | Aphrodite [Desk Mini]                                 | Other             | Ŧ                                   | $\frac{1}{4\pi\sqrt{3}}$ | Calendar (Microsoft Exchang | Call on Webex (1:1 call, non-P   | ÷                             |
| <b>Q</b> Locations                             | 他 Apollo [Desk Pro]                                   | Meeting Room      |                                     |                          | Calendar (Microsoft Exchang | Call on Webex (1:1 call, non-P   | ÷                             |
| <b>参</b> Workspaces                            | Ω<br>$\circ$<br>Atlas [SX80]                          | Not set           | --                                  | 222                      | Calendar (Microsoft Exchang | Call on Webex (1:1 call, non-P   | ÷                             |
| <b>□</b> Devices<br>88 Apps                    | Calypso [Webex Desk Hub]                              | Not set           | $\mathbb{R}^n$ . $\mathbb{R}^n$     | $222$                    | Calendar (Microsoft Exchang | Call on Webex (1:1 call, non-P   | ÷                             |
| <b>In</b> Account                              | $\Box$<br>Chaos [DX80]                                | Desk              | 鼻                                   | $2.2$                    | Calendar (Microsoft Exchang | Call on Webex (1:1 call, non-P   | ÷                             |
| @ Organization Settings                        | d6 Chronos [Room Kit]<br>$\sim$                       | Meeting Room      | $  +1$                              | $\frac{1}{4}$            | Calendar (Microsoft Exchang | Call on Webex (1:1 call, non-P   | ÷                             |
| <b>SERVICES</b>                                | Czy będzie działać?<br>0.                             | Other             |                                     |                          | None                        | 3rd Party SIP Calling            | ÷                             |
| C Updates & Migrations<br>$\bigcirc$ Messaging | 怂 EQ space<br>0                                       | Meeting Room      | $-\mathcal{L}$                      | $\frac{1}{4\pi\sqrt{3}}$ | None                        | Call on Webex (1:1 call, non-P   | ÷                             |
|                                                | dib Hades - KRK EVENT [Codec Pro]                     | Meeting Room      | $\blacksquare$ +3<br><b>COLLEGE</b> | $\frac{1}{4}$            | Calendar (Microsoft Exchang | Call on Webex (1:1 call, non-P   | ÷                             |
| □ Meeting                                      | <b>他 Hermes [Board85S]</b>                            | Meeting Room      |                                     | $\frac{1}{2}$            | Calendar (Microsoft Exchang | Call on Webex (1:1 call, non-P   | ÷                             |
|                                                |                                                       |                   |                                     |                          |                             |                                  |                               |

Section Espaces de travail dans Control Hub

#### Dans la fenêtre qui s'ouvre, cliquez sur Select Software Upgrade Channel et choisissez Verification Channel.

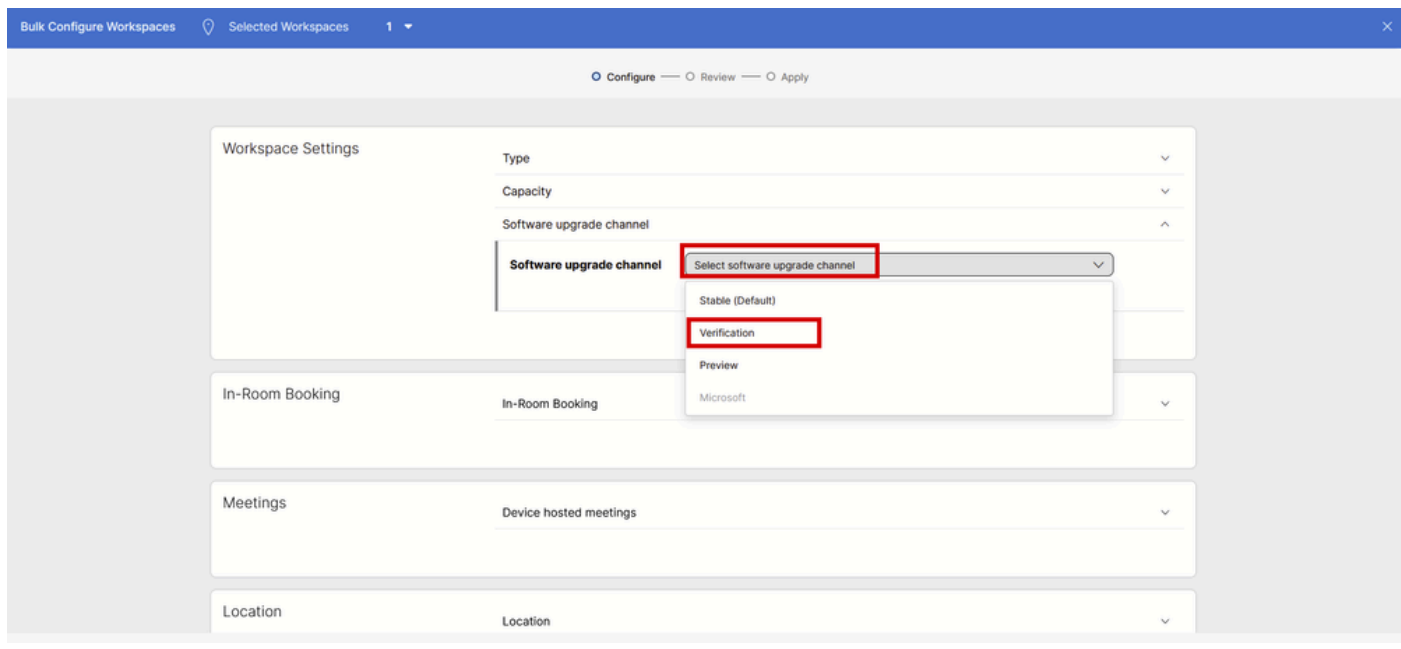

Assistant Configuration en bloc de l'espace de travail - Section Configurer

Cliquez ensuite sur Next en bas de l'écran et sur Apply dans le rapport Configuration Preview :

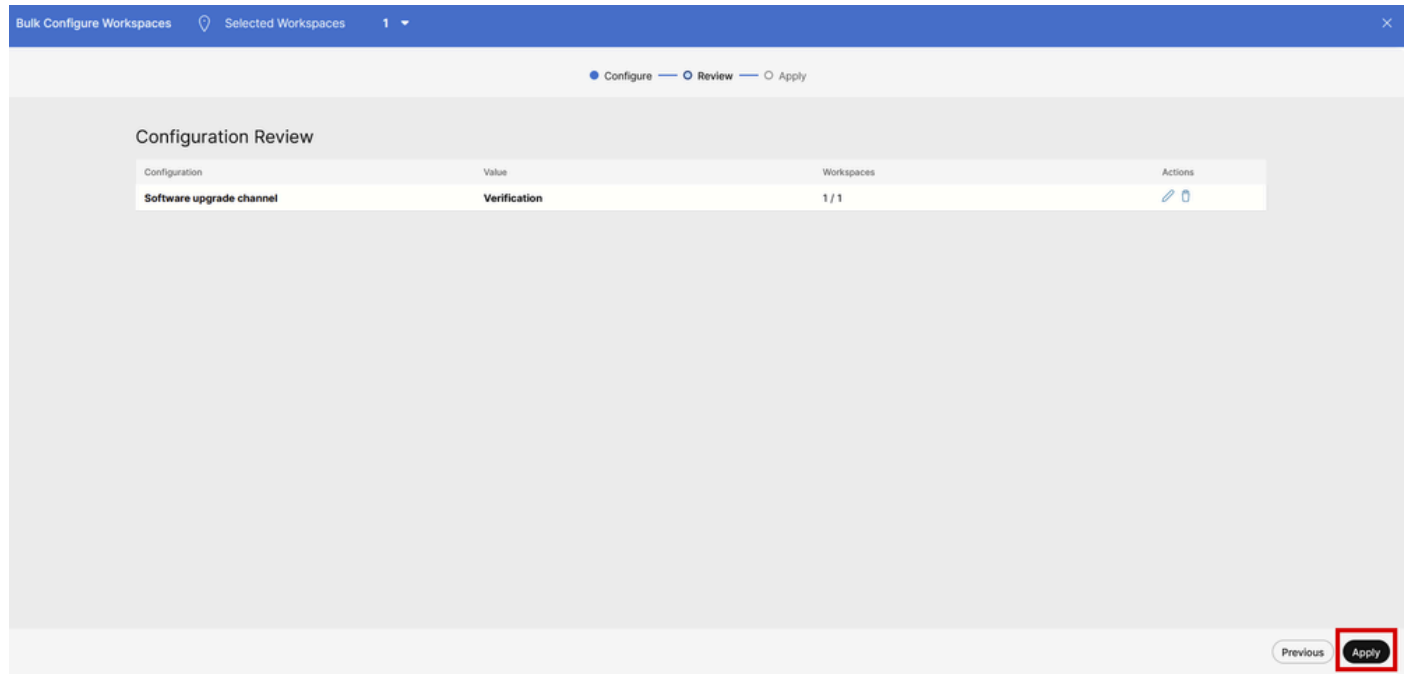

Assistant Configuration en bloc de l'espace de travail - Section Vérifier

La rétrogradation de l'appareil va se produire immédiatement ou pendant la nuit. Une fois le terminal rétrogradé, un message indique que le micrologiciel des périphériques n'est pas compatible avec le système d'exploitation du terminal. Ce message est visible sur l'interface graphique du terminal et/ou sur l'écran du terminal. Cela devrait se produire lorsque votre terminal réalise que ses périphériques sont sur des versions de microprogramme « futures », pas encore publiées. Ensuite, les périphériques sont rétrogradés vers une version de microprogramme compatible qui correspond à votre version actuelle de RoomOS. Votre périphérique est prêt à être utilisé sur cette version rétrogradée une fois que la rétrogradation des périphériques est également terminée.

### Comment mettre à niveau manuellement un périphérique ?

Dans les cas où vous devez mettre à niveau un terminal (qui n'est pas actuellement enregistré dans le cloud) vers une version plus récente du système d'exploitation de la salle pour pouvoir enregistrer le périphérique dans le cloud, la mise à jour ne peut pas se produire automatiquement. Vous devez effectuer une mise à jour manuellement à partir de l'interface utilisateur graphique du périphérique. Cela signifie que le périphérique doit déjà être connecté au réseau et que vous pouvez y accéder via HTTP. Cela vous permet d'accéder au périphérique via l'interface utilisateur graphique.

Pour effectuer une mise à jour manuelle, accédez à l'onglet Maintenance, puis cliquez sur Software Upgrade :

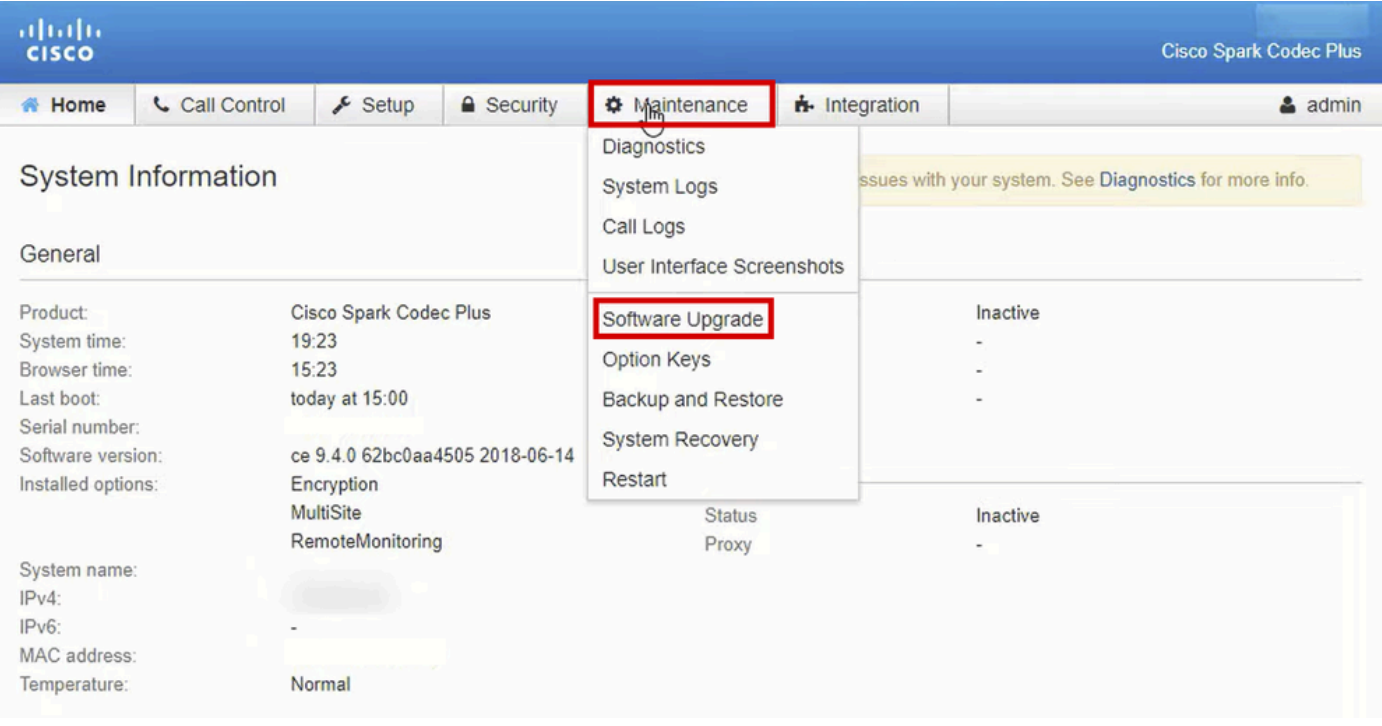

Section d'accueil de l'interface utilisateur graphique d'un terminal sur la version du système d'exploitation CE 9.4

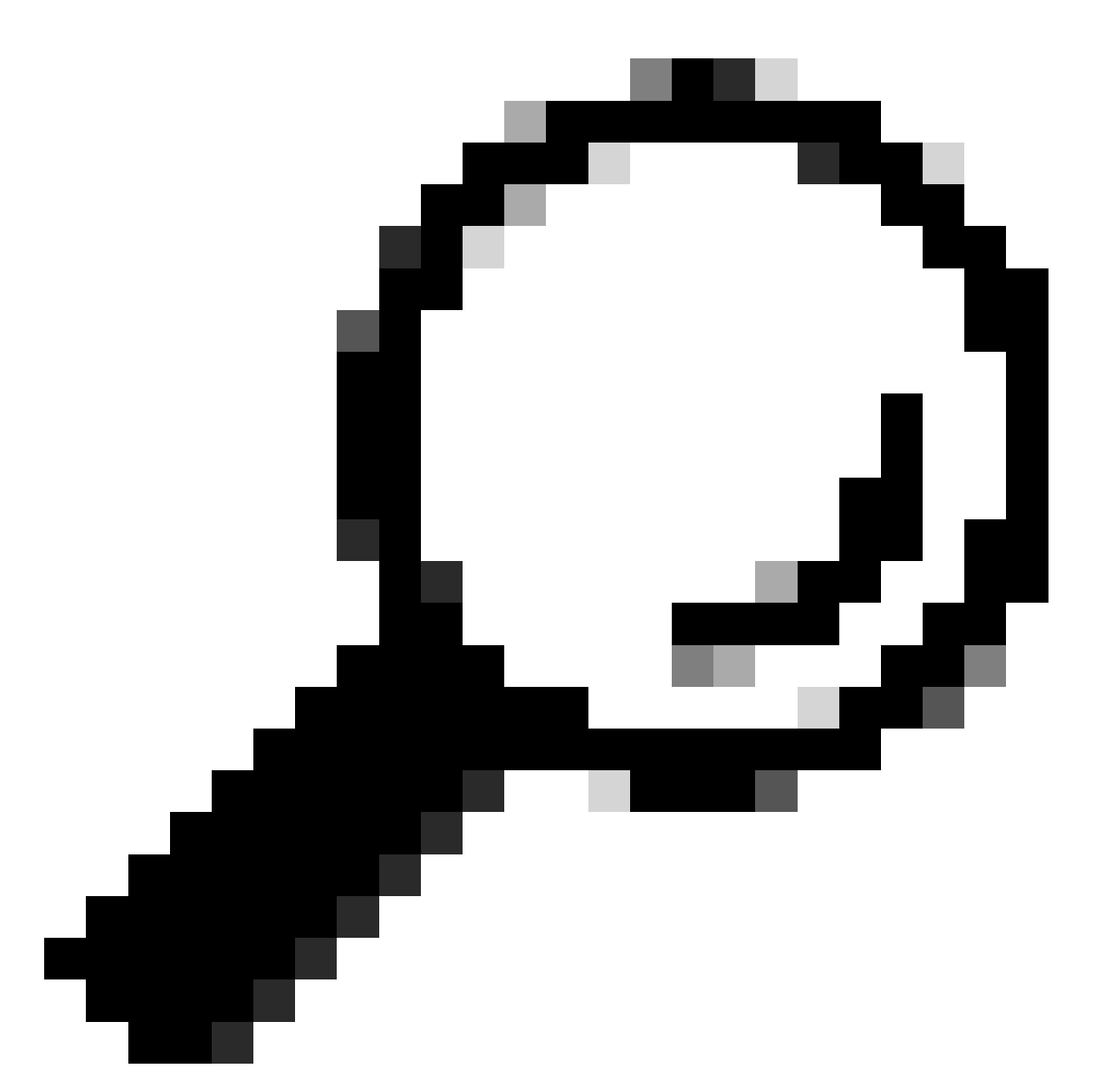

Conseil : le point de terminaison utilisé dans l'exemple précédent est sur le système d'exploitation CE version 9.4. En fonction de la version du système d'exploitation sur laquelle se trouve votre terminal, la navigation dans le menu et le nom des éléments de l'interface utilisateur graphique vont différer.

Une fois que vous avez accédé à la section de mise à niveau logicielle, localisez l'option de mise à niveau du terminal en choisissant un fichier logiciel localement sur votre machine et en le téléchargeant. À ce stade, téléchargez le package d'installation du logiciel à l'adresse software.cisco.com. Téléchargez-le et cliquez sur Install software :

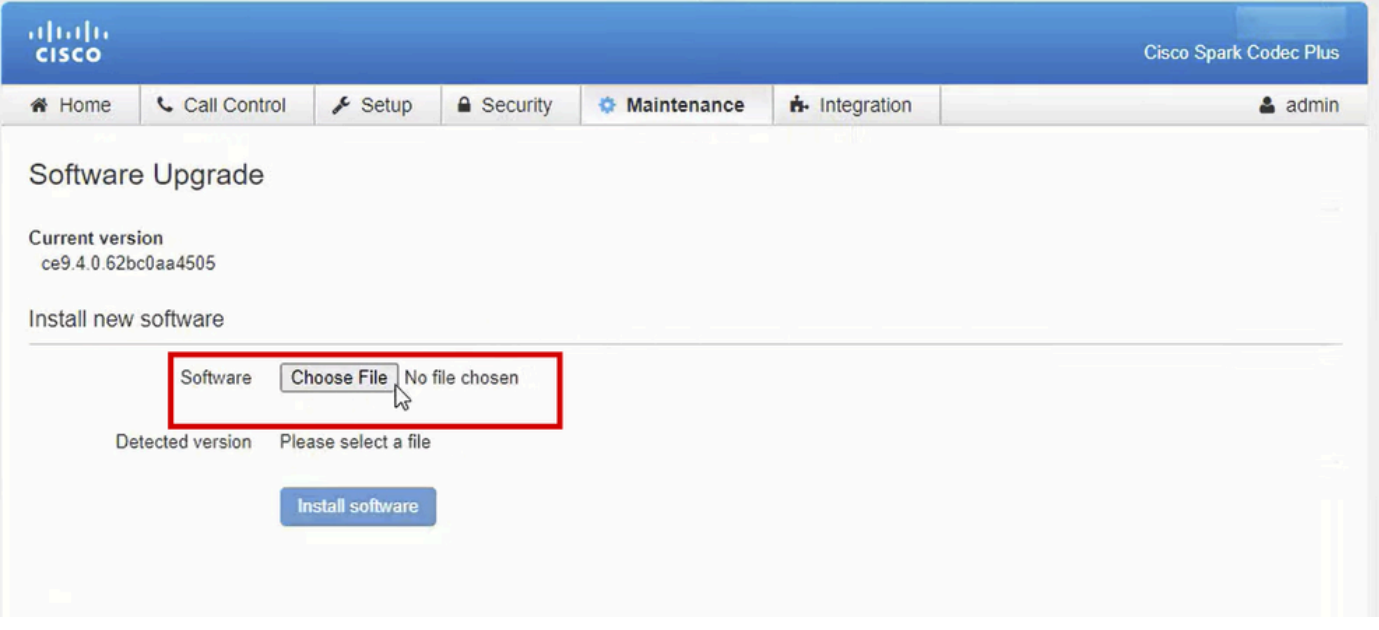

Section Mise à niveau logicielle de l'interface utilisateur graphique d'un terminal sur la version du système d'exploitation CE 9.4

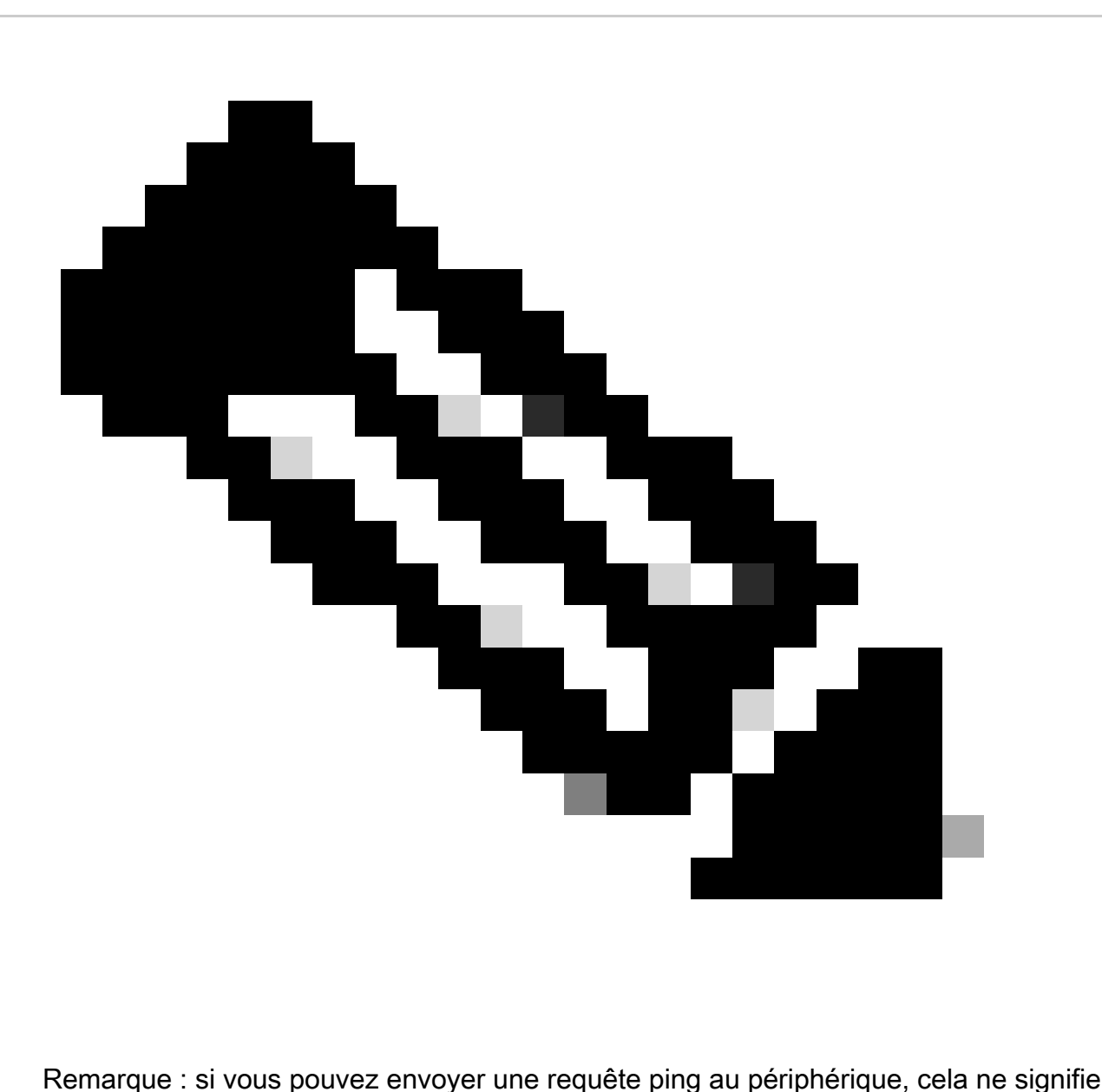

pas nécessairement qu'il est accessible via HTTP et que vous pouvez accéder à l'interface utilisateur graphique. La commande ping envoie du trafic ICMP au point de terminaison. L'interface utilisateur graphique est accessible via HTTP. Il est possible que le périphérique puisse envoyer une requête ping, mais lorsque vous accédez à l'interface utilisateur graphique du périphérique, vous ne pouvez pas naviguer dans le menu et afficher le message suivant :

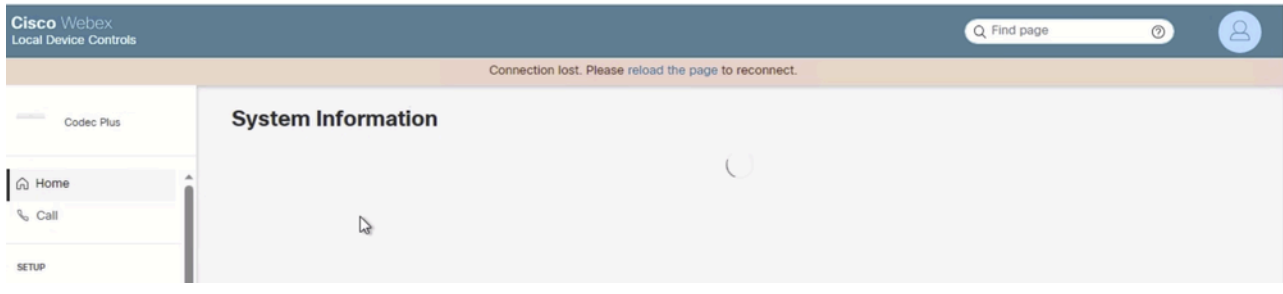

Bannière de connexion perdue sur l'interface utilisateur graphique du terminal

Dans ce scénario, il est utile de vérifier une fois de plus la configuration réseau du périphérique. Les paramètres de proxy définis dans l'environnement du périphérique peuvent affecter et empêcher le protocole HTTP d'atteindre le périphérique.

### Point de terminaison SX/MX sur le logiciel TC

Dans de rares cas, vous recevez un terminal de la série SX ou MX qui est toujours sur la version du système d'exploitation TC et qui souhaite le mettre à niveau vers la dernière version CE prenant en charge l'enregistrement cloud. Dans ce cas, des mises à niveau intermédiaires vers des versions plus anciennes du système d'exploitation doivent être effectuées avant que la mise à niveau vers CE ne soit réussie.

Vous devez accéder à software.cisco.com et localiser le package logiciel correspondant au point d'extrémité que vous tentez de mettre à jour.

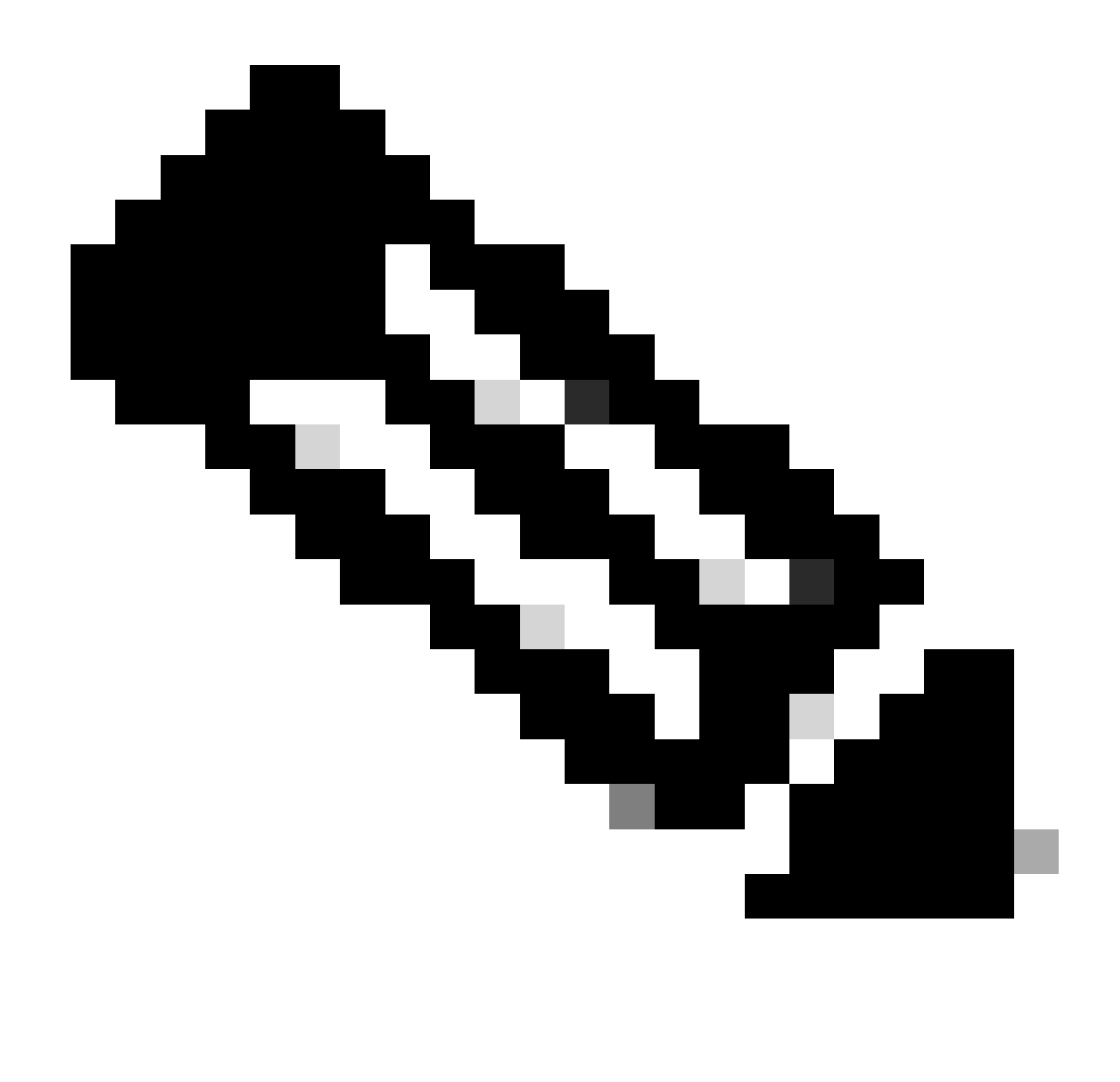

Remarque : si vous tentez de mettre à niveau SX10 vers la dernière version CE, sélectionnez le package approprié pour SX10. Vous ne pouvez pas utiliser un package logiciel répertorié sous SX20. Bien que les terminaux puissent être similaires, chacun possède sa propre version logicielle, que vous devez choisir. Les packages logiciels sous le point d'extrémité SX20 ne peuvent pas être téléchargés et utilisés pour mettre à niveau SX10. L'installation va échouer, car le type du terminal ne correspond pas au fichier d'installation du système d'exploitation que vous essayez d'utiliser.

Par exemple, un périphérique SX10 qui est sur la version TC.3.14 du système d'exploitation ne peut pas être mis à jour vers CE9.15.15.4.

L'erreur « L'installation a échoué : l'installation a échoué » s'affiche si vous essayez d'effectuer directement une mise à niveau vers CE9.15.15.4.

Vous devez d'abord procéder à une mise à niveau vers la version intermédiaire du système d'exploitation TC.3.21, comme indiqué ci-dessous :

| <b>Software</b> Download                                                                                                    |                                                                                  |                            |                                        |     |  |  |
|----------------------------------------------------------------------------------------------------|----------------------------------------------------------------------------------|----------------------------|----------------------------------------|-----|--|--|
| Downloads Home / Collaboration Endpoints / TelePresence Integration Solutions / TelePresence SX Series / TelePresence SX10 Quick Set / TelePresence Software- TC7.3.21 |                                                                                  |                            |                                        |     |  |  |
| Q Search<br>Collapse All<br><b>Expand All</b><br>$\checkmark$<br><b>Latest Release</b>                                                                                 | TelePresence SX10 Quick Set<br>Release TC7.3.21<br>A My Notifications            | Release Notes for TC7.3.21 | <b>Related Links and Documentation</b> |     |  |  |
| CE9.15.17.4<br><b>CONTRACTOR</b><br>TC7.3.21                                                                                                    | <b>File Information</b>                                                          | <b>Release Date</b>        | Size                                   |     |  |  |
| $\checkmark$<br>All Release<br>9.15<br>$\checkmark$                                                                                                    | Software for SX10 for CUCM<br>cmterm-s52030tc7_3_21.k3.cop.sgn<br>Advisories [1] | 13-Mar-2020                | 219.25 MB                              | 土豆脂 |  |  |
| CE9.15.17.4<br>CE9.15.16.5                                                                                                    | Software for SX10<br>s52030tc7_3_21.pkg<br>Advisories F1                         | 13-Mar-2020                | 220.46 MB                              | 土戶  |  |  |
| CE9.15.15.4                                                                                                    |                                                                                  |                            |                                        |     |  |  |

Package logiciel SX10 TC 7.3.21

Une fois que vous avez téléchargé et installé avec succès TC7.3.21, mettez à niveau le terminal vers la dernière version CE disponible qui, au moment de la rédaction de cet article, est CE9.15.17.4 :

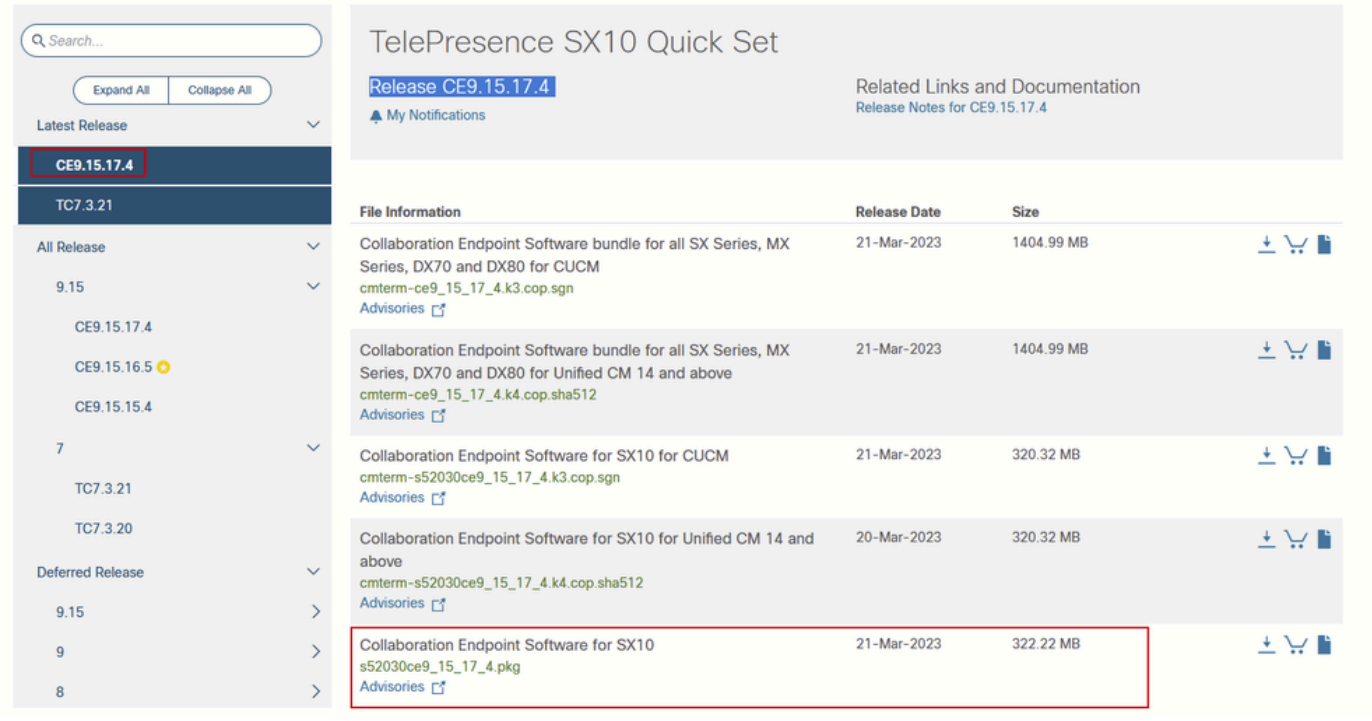

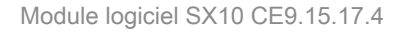

Les deux versions précédentes du logiciel doivent être installées via l'interface utilisateur graphique du périphérique. Vous devez installer les deux versions dos à dos. Il n'y a aucune raison de laisser un terminal à la version TC7.3.21, car il est assez ancien et il doit être utilisé comme une mise à niveau progressive vers les versions plus récentes du système d'exploitation.

Comment choisir le package correct à partir de software.cisco.com pour un terminal qui va être enregistré dans

### le cloud

Dans les images précédentes, le fichier logiciel sélectionné dans le rectangle de couleur rouge porte l'extension .pkg. Les packages logiciels répertoriés sous chaque version logicielle pour chaque terminal ne sont pas identiques. La description du package et le nom du package peuvent être utilisés pour vous aider à choisir le package approprié que vous devez utiliser pour mettre à niveau votre point de terminaison vers la version de système d'exploitation souhaitée.

Tous les packages mentionnant qu'ils peuvent être utilisés pour CUCM ou Unified CM doivent être évités pour les terminaux que vous êtes prêt à enregistrer entièrement sur le cloud. De plus, les paquets qui ont le .sha512 dans leur nom, ne peuvent pas être utilisés pour une mise à niveau qui est effectuée par l'interface graphique du point de terminaison. Les packages contenant .cop dans leur nom sont utilisés pour les déploiements sur site et ne doivent pas être utilisés pour un terminal qui va être entièrement enregistré dans le cloud.

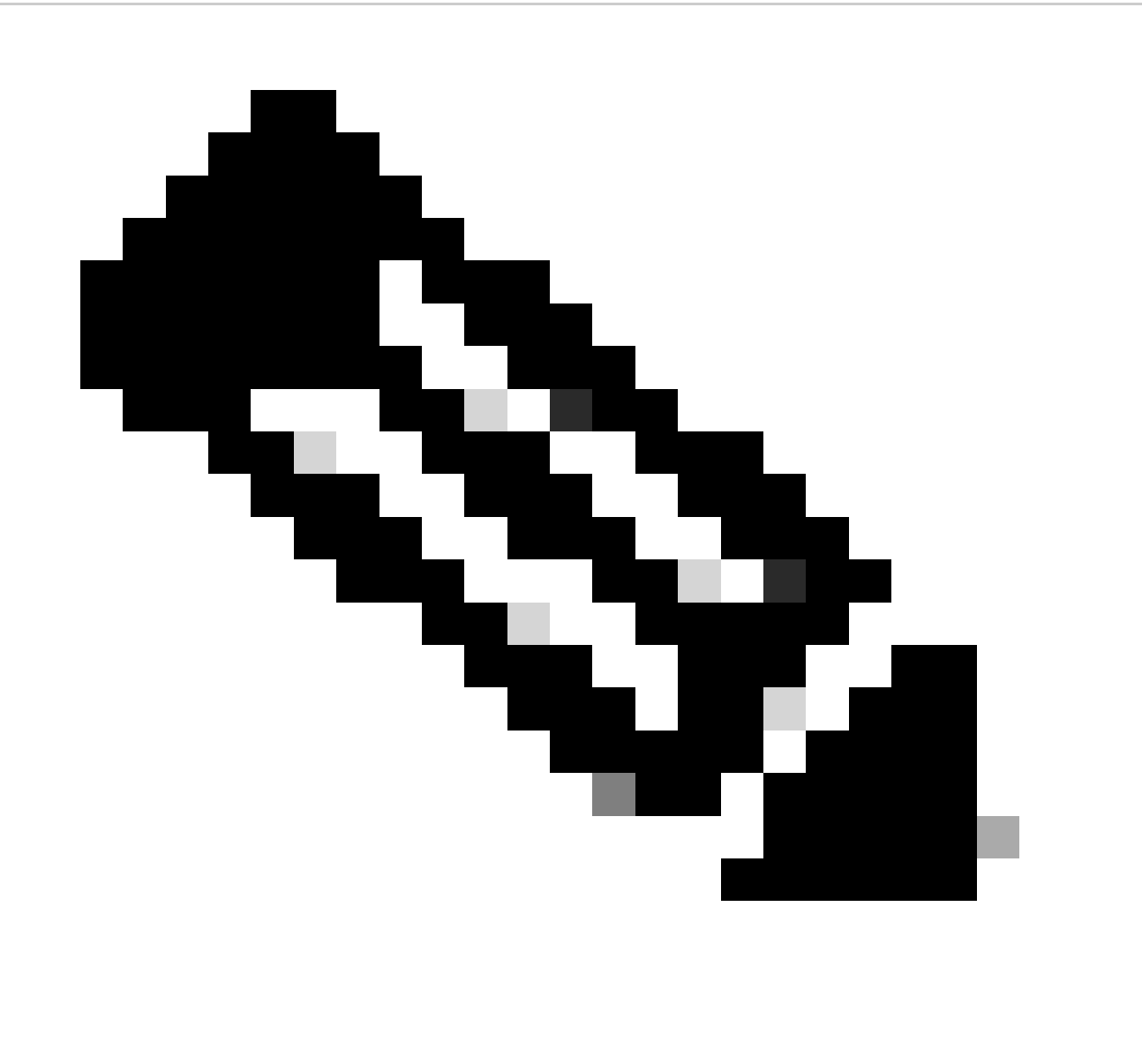

Remarque : pour les mises à niveau vers les dernières versions de RoomOS 11, tous les packages de mise à niveau disponibles ont l'extension .sha512. Il y a eu un changement

pour le système d'exploitation de salle 11 conduisant à la désapprobation des paquets xx.k3.cop.sgn. Si une mise à niveau vers RoomOS 11 est nécessaire, alors le paquet .sha512 approprié doit être utilisé pour les mises à jour effectuées à partir de l'interface graphique du point d'extrémité. Les détails expliquant cette modification sont disponibles sur ce lien : [Les fichiers logiciels ont changé - des chemins de mise à niveau spécifiques](https://roomos.cisco.com/print/WhatsNew/ReleaseNotesRoomOS_11#software-upgrade) [sont applicables](https://roomos.cisco.com/print/WhatsNew/ReleaseNotesRoomOS_11#software-upgrade) .

Par exemple, pour le terminal du kit de salle, mise à niveau vers la dernière version de RoomOS 11, le package présenté dans l'image doit être utilisé pour une mise à niveau manuelle via l'interface utilisateur graphique du terminal :

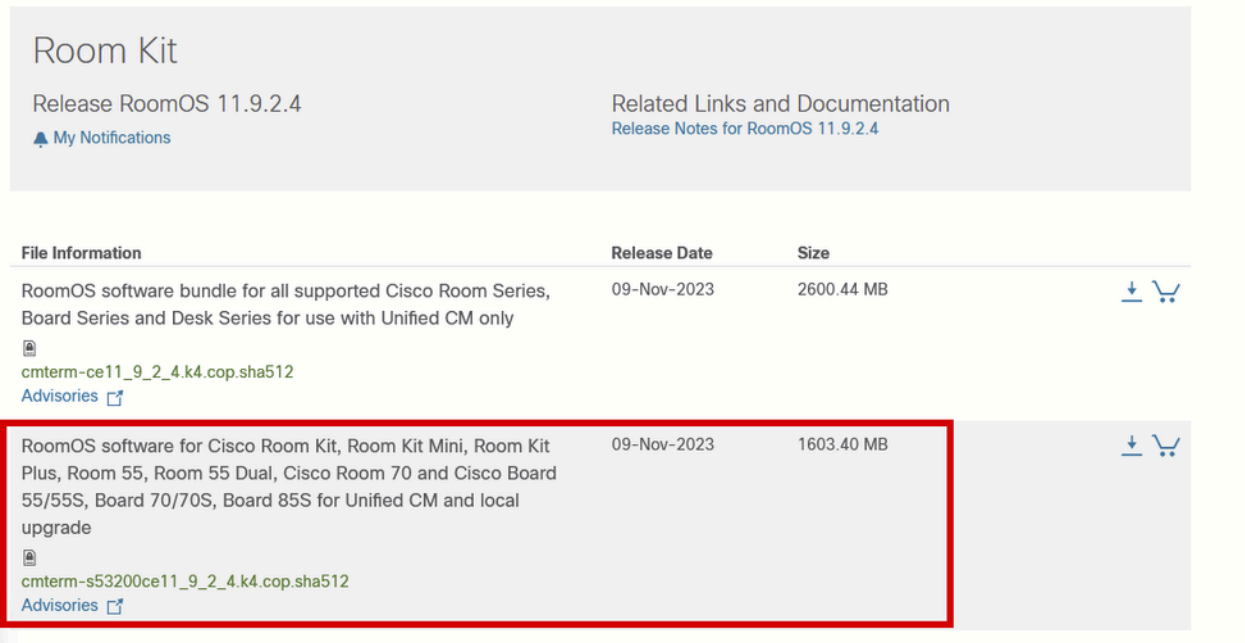

Kit de salle RoomOS 11.9.2.4 Package logiciel

Notez la description du fichier sélectionné dans cette image. Il mentionne la « mise à niveau locale », ce qui signifie que le package peut être utilisé pour mettre à niveau le terminal via l'interface graphique utilisateur.

# Mise à niveau progressive de Desk Pro lorsque Desk Pro est sur les versions CE OS

Il est possible que vous receviez un terminal Desk Pro d'une RMA qui se trouve sur une version CE OS. Dans un tel scénario, vous devez effectuer une mise à niveau Step avant de pouvoir mettre à niveau le terminal vers la dernière version du système d'exploitation de la salle et de l'enregistrer sur le cloud.

- Connectez-vous à software.cisco.com, puis accédez au logiciel Desk Pro. Vous pouvez utiliser ce lien pour y accéder directement : [ici](https://software.cisco.com/download/home/286325128/type/280886992/release/CE9.15.6%20StepUpgrade)
- Localisez la mise à niveau StepUpgrade de CE9.15.6.
- Téléchargez le package contenant l'étape de mise à niveau illustrée ci-dessous.
- Installez-le manuellement à l'aide de l'interface utilisateur graphique du périphérique.

#### Software Download

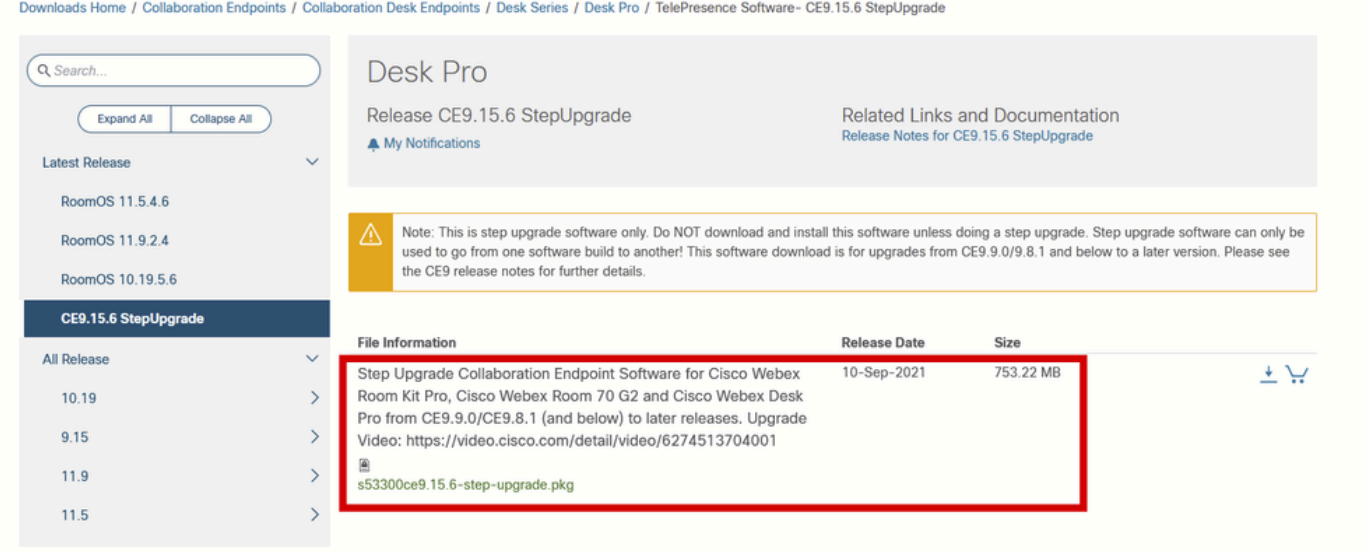

Offre groupée de logiciel StepUpgrade de Desk Pro CE9.15.6

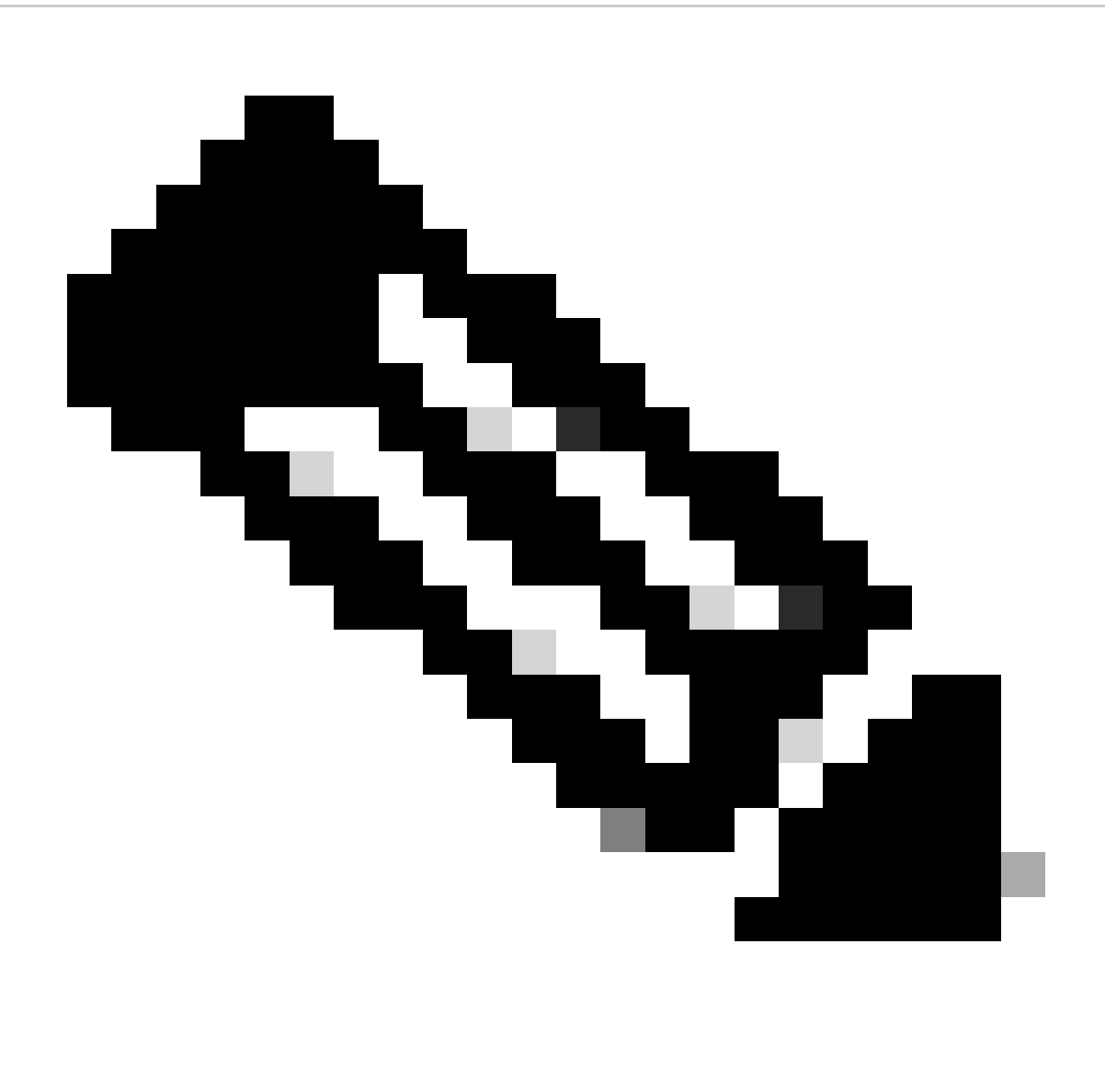

Remarque : le périphérique ne doit pas rester et être utilisé dans la version CE9.15.6 StepUpgrade du système d'exploitation. Cette version du système d'exploitation n'est proposée que comme moyen de surmonter certaines limitations logicielles avec les versions CE plus anciennes, comme la limitation qui empêche une mise à niveau à partir d'un fichier d'installation dont la taille dépasse 1 Go. Sur la version CE9.15.6 du système d'exploitation, le périphérique ne peut pas effectuer d'appels ni s'enregistrer sur le cloud. Mettez immédiatement à niveau le périphérique vers RoomOS 10.19.5.6.

Une fois l'installation terminée, téléchargez et installez RoomOS 10.19.5.6. Les étapes de mise à niveau restent les mêmes que précédemment. Les packages de mise à niveau disponibles sont les suivants :

#### Software Download

| Desk Pro<br>Release RoomOS 10.19.5.6<br><b>Related Links and Documentation</b><br>Collapse All<br><b>Expand All</b><br>Release Notes for RoomOS 10.19.5.6<br>A My Notifications<br><b>Latest Release</b><br>$\checkmark$<br>RoomOS 11.5.4.6<br><b>File Information</b><br><b>Release Date</b><br><b>Size</b><br>RoomOS 11.9.2.4<br>17-Mar-2023<br>3119.25 MB<br>エバ<br>RoomOS software bundle for all Cisco Webex Room Series, Board<br>RoomOS 10.19.5.6<br>Series, Desk Limited Edition and Desk Pro<br>₿<br>CE9.15.6 StepUpgrade<br>cmterm-ce10_19_5_6.k3.cop.sgn<br>$\checkmark$<br><b>All Release</b><br>بيز ±<br>3119.25 MB<br>RoomOS software bundle for all Cisco Webex Room Series, Board<br>17-Mar-2023<br>Series, Desk Limited Edition and Desk Pro for Unified CM 14 and<br>10.19<br>above<br>9.15<br>画<br>cmterm-ce10_19_5_6.k4.cop.sha512<br>⋋<br>11.9<br>1573.48 MB<br>بيا ±<br>17-Mar-2023<br>RoomOS software for Cisco Webex Room Kit Pro, Codec Pro,<br>11.5<br>⋗<br>Cisco Webex Room 70 G2, Cisco Webex Desk Pro, Desk Limited<br>Edition<br><b>Deferred Release</b><br>$\checkmark$<br>cmterm-s53300ce10_19_5_6.k3.cop.sgn<br>⋋<br>10.19<br>بيا ±<br>17-Mar-2023<br>1573.48 MB<br>RoomOS software for Cisco Webex Room Kit Pro, Codec Pro,<br>10.15<br>⋗<br>Cisco Webex Room 70 G2, Cisco Webex Desk Pro, Desk Limited<br>10.11<br>Edition for Unified CM 14 and above<br>画<br>⋋<br>9.15<br>cmterm-s53300ce10_19_5_6.k4.cop.sha512 |          |  | Downloads Home / Collaboration Endpoints / Collaboration Desk Endpoints / Desk Series / Desk Pro / TelePresence Software- RoomOS 10.19.5.6 |  |  |  |  |
|----------------------------------------------------------------------------------------------------|----------|--|----------------------------------------------------------------------------------------------------|--|--|--|--|
|                                                                                                    | Q Search |  |                                                                                                    |  |  |  |  |
|                                                                                                    |          |  |                                                                                                    |  |  |  |  |
|                                                                                                    |          |  |                                                                                                    |  |  |  |  |
|                                                                                                    |          |  |                                                                                                    |  |  |  |  |
|                                                                                                    |          |  |                                                                                                    |  |  |  |  |
|                                                                                                    |          |  |                                                                                                    |  |  |  |  |
|                                                                                                    |          |  |                                                                                                    |  |  |  |  |
|                                                                                                    |          |  |                                                                                                    |  |  |  |  |
|                                                                                                    |          |  |                                                                                                    |  |  |  |  |
|                                                                                                    |          |  |                                                                                                    |  |  |  |  |
|                                                                                                    |          |  |                                                                                                    |  |  |  |  |
|                                                                                                    |          |  |                                                                                                    |  |  |  |  |
|                                                                                                    |          |  |                                                                                                    |  |  |  |  |

Pack logiciel Desk Pro RoomOS 10.19.5.6

Utilisez le paquet mis en surbrillance avec l'extension .cop.sgn qui est d'environ 1,5 Go. Vous pouvez ensuite enregistrer votre appareil sur le cloud. Une fois l'enregistrement terminé, le point de terminaison est automatiquement mis à jour vers la dernière version ou vous pouvez choisir de mettre à niveau manuellement le point de terminaison de l'interface graphique vers la dernière version du système d'exploitation de la salle.

### Informations connexes

- [Canaux de mise à niveau du logiciel RoomOS dans Control Hub](https://help.webex.com/en-us/article/idba5c/RoomOS-software-upgrades#Cisco_Reference.dita_7275e9c5-314e-4fb3-92d5-a2c40c47ffb0)
- [Documentation RoomOS](https://roomos.cisco.com/)
- [Documentation des notes de version de RoomOS](https://roomos.cisco.com/doc/WhatsNew)
- [Packages logiciels pour tous les terminaux](https://software.cisco.com)

#### À propos de cette traduction

Cisco a traduit ce document en traduction automatisée vérifiée par une personne dans le cadre d'un service mondial permettant à nos utilisateurs d'obtenir le contenu d'assistance dans leur propre langue.

Il convient cependant de noter que même la meilleure traduction automatisée ne sera pas aussi précise que celle fournie par un traducteur professionnel.